## **Automatic Replies (Out of Office) -asetukset**

## **Automatic Replies (aiemmin Out of Office) -asetukset Macin Outlookissa (automaattinen poissaoloviesti)**

Automaattisen poissaoloviestin asetuksiin pääsee Tools-valikon 'Automatic Replies…' -komennolla. Aikaisemmissa Outlookin versioissa Out of Office).

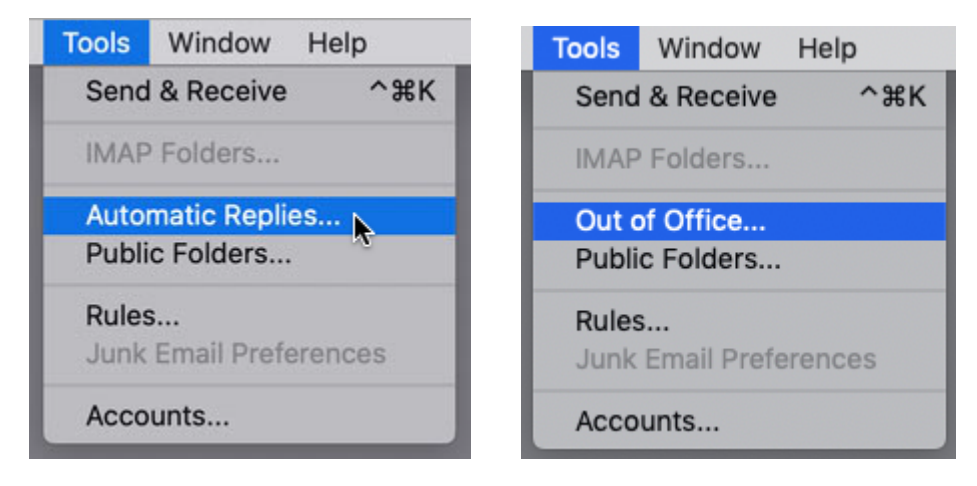

Automaattisen poissaoloviestin saa päälle valitsemalla 'Send automatic replies for account'...

Kun haluat automaattisen poissaoloviestin pois päältä niin poista tämä valinta.

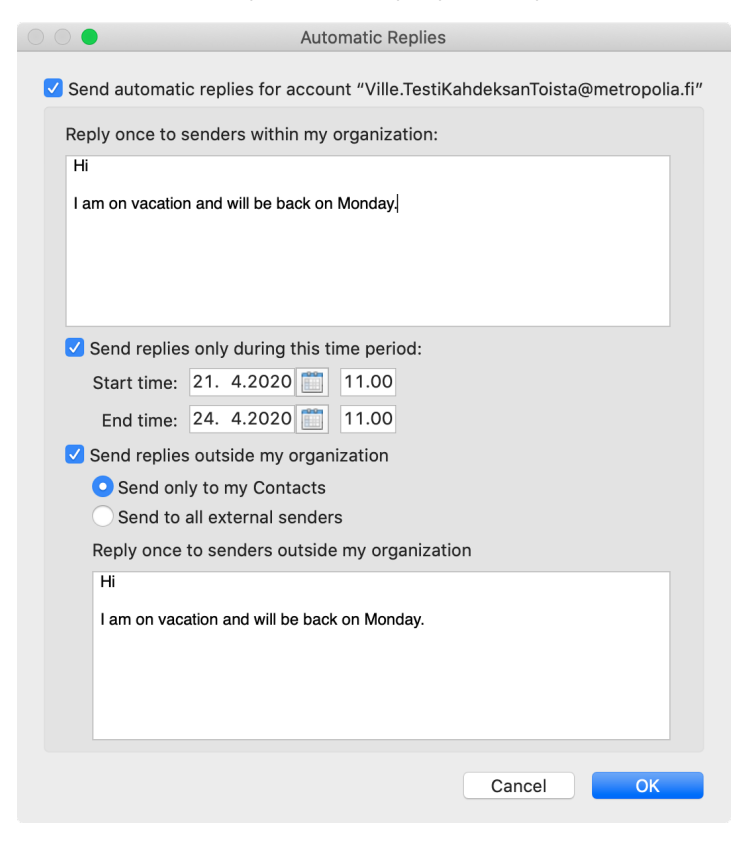

Muissa kohdissa määritellään, millä aikavälillä automaattinen poissaoloviesti on päällä. Niissä määritellään myös poissaoloviestien sisällöt ja valitaan kenelle viesti lähetetään. [Out of office settings](http://tietohallinto.metropolia.fi/display/itservices/Out+of+Office+settings)